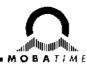

# **MOBA-NMS Installation Guide**

#### MOBA-NMS MOBATime Network Management System

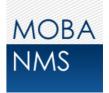

Please read this instructions carefully before installation.

### 1. System Requirements

Operating system: Windows XP / Vista / 7, Linux (32/64bit) Hardware: 1 GHz processor, 512MB RAM, 1024x768 (or higher) resolution, network (LAN) connection

To use MOBA-NMS, the **Java Runtime Environment** (version 1.6 or higher) needs to be installed on your system. If you are not sure whether it is already installed, use the following link for an automatic system check and installation (if needed): http://www.java.com/download

2. Installation

For the installation on a Windows operating system there are two setup files available: **moba-nms-setup.x86.exe** (32bit) and **moba-nms-setup.x86\_64.exe** (64bit). Start the installation by double-click on one of this files (depending on whether you have a 32bit or 64bit java version) and follow the step-by-step instructions of the setup wizard.

Setup files for Linux operating systems are only available at request (for now).

#### 3. First start

At the first start you will be asked for the username and password. The user (**admin**) is already given because there are no other users defined. The default password is: **mobatime** 

| NMS MOBA-              | NMS User Login | × |
|------------------------|----------------|---|
| MOBA-NMS User Login    |                |   |
| Username:<br>Password: | admin          |   |
|                        | OK Cancel      |   |

### 4. License file import

To use all features of MOBA-NMS, you have to import a valid license file. With a corresponding license number, this file can be downloaded from the licensing website <u>http://www.mobatime.org/license</u>. The import in MOBA-NMS is done with the integrated license manager. Open it by selecting the menu entry **Window -> License Manager...** 

#### 5. Help

You can find more help topics about how to use the application in the online help. This can be opened by selecting the menu entry **Help -> Display Help** or pressing the **F1** key.

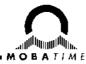

### 6. Important Notes for Multi-User and Server Installations

Consider the following points if MOBA-NMS is installed on a multi-user system (e.g. Windows server with RDP, Linux system):

- Install MOBA-NMS as system administrator / root user.
- The application must be run with system administrator / root user privileges to import licenses or manage the MOBA-NMS users.
- Revoke the rights for the user management, license management and application update for all other MOBA-NMS users! (See image)
- Run MOBA-NMS with system administrator / root user privileges to execute the application update.
- Limitation: Currently, the application language can be set only for the whole installation and not for each user. To change the language, MOBA-NMS must be run with system administrator / root user privileges.

| NMS Create new user                                              |  |  |
|------------------------------------------------------------------|--|--|
| Create new user                                                  |  |  |
| Username:                                                        |  |  |
| First name:                                                      |  |  |
| Last name:                                                       |  |  |
| Write rights (no selection = read only / no access):             |  |  |
| Device view (Add / delete devices, create / delete groups, etc.) |  |  |
| Device configuration (Write configuration to devices.)           |  |  |
| Device commands (Send commands to devices.)                      |  |  |
| Application preferences                                          |  |  |
| User management (Only for administrators!)                       |  |  |
| Application update (Only for administrators!)                    |  |  |
| License Manager (Only for administrators!)                       |  |  |
| Time Zone Editor                                                 |  |  |
| 1                                                                |  |  |
| OK Cancel                                                        |  |  |

## 7. Troubleshooting

If you have trouble to install or start the application for the first time, find some common error descriptions with solutions below:

| Error:    | When launching the installation, the message <i>"This program can only be installed on ver-</i><br>sions of Windows designed for the following processor architectures" appears.       |
|-----------|----------------------------------------------------------------------------------------------------|
| Solution: | You have started the wrong setup file. For 32bit Windows operating systems open the file <b>moba-nms-setup.x86.exe</b> , for 64bit the file <b>moba-nms-setup.x86_64.exe</b> .         |
| Error:    | When launching the application, the message "A Java Runtime Environment (JRE) or Java Development Kit (JDK) must be available in order to run Moba-nms. No Java vir-<br>tual" appears. |
| Solution: | Java Runtime Environment is not (or not correct) installed. Please check your installation at <a href="http://www.java.com/download">http://www.java.com/download</a> .                |

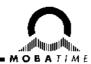

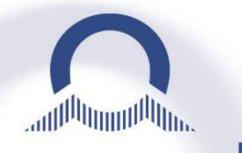

#### SALES SWITZERLAND

MOBATIME SWISS AG Stettbachstrasse 5 • CH-8600 Dübendorf Tel. +41 44 802 75 75 • Fax +41 44 802 75 65 info-d@mobatime.ch • www.mobatime.ch

MOBATIME SWISS SA

En Budron H 20 · CH-1052 Le Mont-sur-Lausanne

Tél. +41 21 654 33 50 · Fax +41 21 654 33 69

info-f@mobatime.ch · www.mobatime.ch

#### SALES WORLDWIDE

MOSER-BAER SA – EXPORT DIVISION 19 chemin du Champ-des-Filles • CH-1228 Plan-les-Ouates/GE Tel. +41 22 884 96 11 • Fax. +41 22 884 96 90 export@mobatime.com • www.mobatime.com

#### HEADQUARTER / PRODUCTION

MOSER-BAER AG Spitalstrasse 7 • CH-3454 Sumiswald Tel. +41 34 432 46 46 • Fax. +41 34 432 46 99 moserbaer@mobatime.com • www.mobatime.com

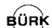

#### SALES GERMANY, AUSTRIA

BÜRK MOBATIME GmbH Postfach 3760 D-78026 VS-Schwenningen Steinkirchring 46 D-78056 VS-Schwenningen Telefon +49 7720 8535 - 0 Telefax +49 7720 8535 - 11 Internet: http://www.buerk-mobatime.de E-Mail: buerk@buerk-mobatime.de